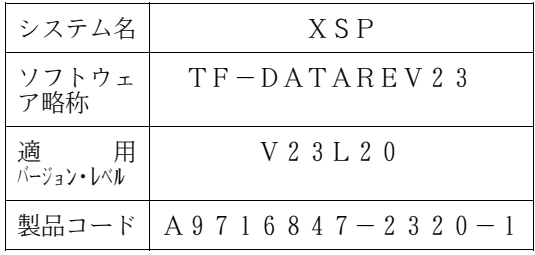

# ソフトウェア説明書

OSIV/XSP SIMPLIA/TF-DATATOOL 簡易帳票出力オプション V23

### まえがき

本ソフトウェア説明書は,

SIMPLIA/TF-DATATOOL 簡易帳票出力オプション V23

について説明したものです.ソフトウェアの使用に先立ち, 本書をご一読ください.

本ソフトウェアのインストレーションを実施するにあたり,その2週間前までに当社技術員から本ソフトウェ アの最新保守情報をお取り寄せのうえ、インストレーションを実施いただくようお願いいたします。また、ご 不明な点は当社の技術員にお問い合わせください.

なお,本書で用いる記号の意味は次のとおりです.

◆参照 → 本書の中の参照箇所を示しています.

◆ 【】 無物のエュアル"に記載されているマニュアルの参照箇所を示しています.

例:◆【1】 1.2 ……… "適用マニュアル"第1項のマニュアルの1.2 を参照.

2018年1月

富士通株式会社

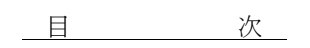

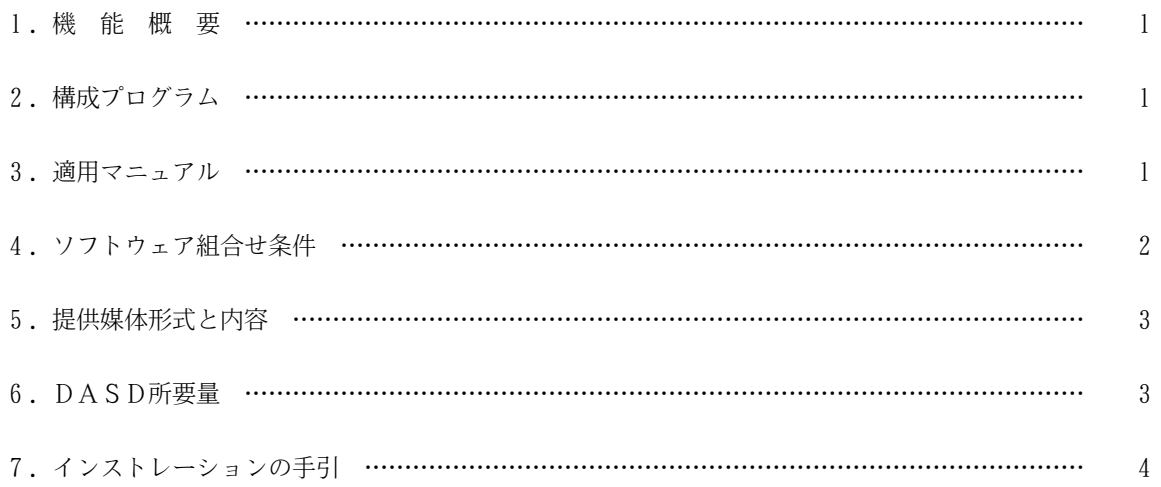

### 1.機能概要

このソフトウェアは以下の機能を備えている. 詳細は,本書の"3.適用マニュアル"に記載のマニュアルを参照する.

OSⅣ/XSP SIMPLIA/TF-DATATOOL(SIMple development & maintenance support Program LIbraries for Application system/Testing Facility of DATA processing support TOOL)簡易帳票出力オプションは,プログラム開発の効率化を支援することを目的とし,入力データを 基に簡易帳票を印刷するアプリケーションプログラムである.

なお, このソフトウェアを使用する場合は, SIMPLIA/TF-DATATOOL V23L20が 必須である.

2.構成プログラム

このソフトウェアは表2.1 に示すプログラムから構成されており、簡易帳票出力機能用のモジュールのみ 格納されている.

| 項番 | 類<br>分             | プログラム名   | バージョン・レベル | 備<br>考 |
|----|--------------------|----------|-----------|--------|
|    | 簡易帳票出力機能用<br>モジュール | JSMYP700 | V23L20    |        |

表2.1 構成プログラム

3.適用マニュアル

このソフトウェアに適用されるマニュアルは表3.1 に示すとおりである.

### 表3.1 適用マニュアル

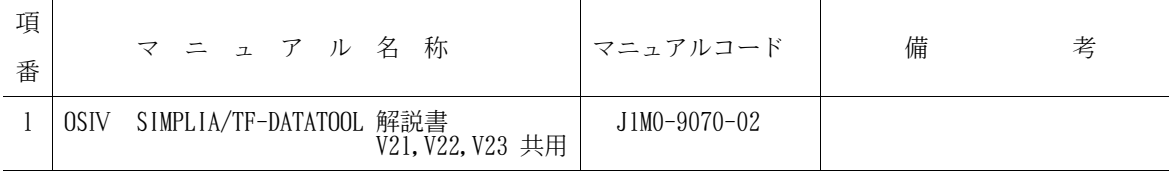

## 4.ソフトウェア組合せ条件

このソフトウェアを使用するときに必要なソフトウェアは以下のとおりである.

| ソフトウェア名             |         | 必要条件       |            | 備<br>考              |
|---------------------|---------|------------|------------|---------------------|
|                     | 適用V/L   | 須<br>必     | 任意         |                     |
| AF II               | 10/10以降 | $\bigcirc$ |            |                     |
| COBOL85             | 12/10以降 | $\bigcirc$ |            |                     |
| ソートマージ              | 11/10以降 | $\bigcap$  |            |                     |
| ADJUST              | 11/10以降 | $\bigcirc$ |            |                     |
| JEF 基本辞書            | 01/92以降 | $\bigcirc$ |            |                     |
| GEM                 | 10/30以降 |            | $\bigcirc$ | コピーライブラリがGEM の場合必要. |
| SIMPLIA/TF-DATATOOL | 23/20   | $\bigcap$  |            |                     |

表4.1 ソフトウェア組合せ条件

### 5.提供媒体形式と内容

このソフトウェアで提供される媒体の内容は、表5.1 から表5.2 に示すとおりである.

|     | ラベル形式   ボリューム通し番号   ファイル数   巻 |  |  | 数 |
|-----|-------------------------------|--|--|---|
| S L | A 6 8 4 R X                   |  |  |   |

表5.1 提供媒体形式

### 表5.2 提供媒体内容

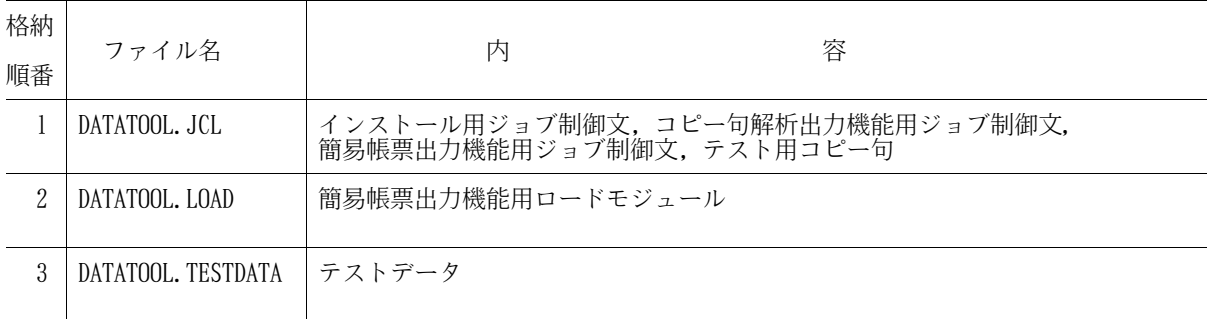

### 6.DASD所要量

このソフトウェアのインストレーションを完了したときのDASD所要量の見積りは表6.1 に示すとおりである.

表6.1 DASD所要量

#### 単位は各々次のとおり レコード長, ブロック長:バイト ディレクトリ:ブロック DASD所要量:トラック

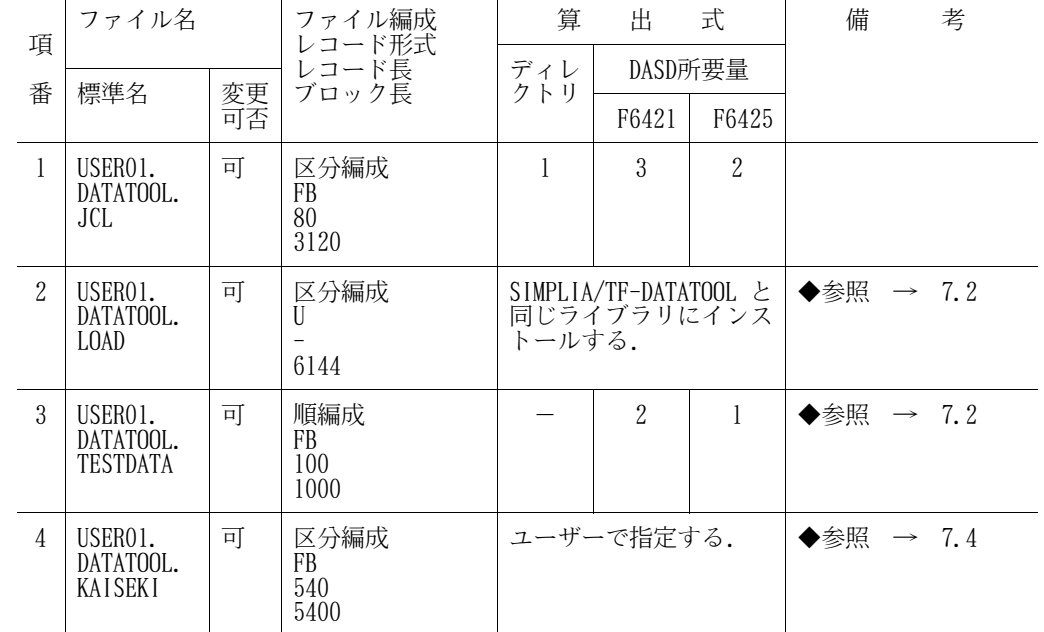

7.インストレーションの手引

このソフトウェアをインストールするための手順を説明する.

インストールは以下のフローどおり実施する.数字は,以降に示す章・節を表す.

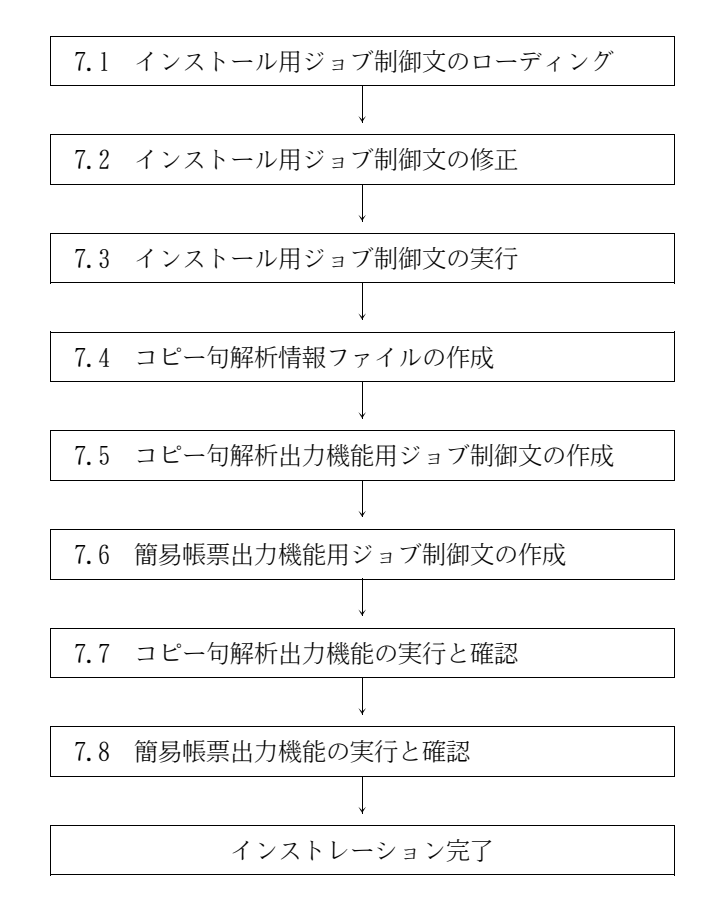

7.1 インストール用ジョブ制御文のローディング

インストール用ジョブ制御文は,提供ジョブ制御文の1メンバとして提供している.

7.1.1 磁気テープ媒体からのローディング

磁気テープ媒体から提供ジョブ制御文をローディングするためのジョブ制御文例を図7.1 に示す. 下線部 は修正箇所であり,以下の部分である.

- · JOB 名, パスワード, ジョブクラス, シスアウトクラス
- ・装置名,インストール先のファイル名,ボリューム通し番号

|         | JOBG.      | GA                                                                             |
|---------|------------|--------------------------------------------------------------------------------|
| ¥       | JOB        | $\overline{?J}$ OB-N, PSW=?, LIST= $(?, JD)$                                   |
| ¥STEP01 | EX         | $\overline{LIBE}$ , RSIZE= $\overline{1}024$                                   |
|         | FD         | LIST=DA, VOL=WORK, TRK= $(10, 10)$ , SOUT=?                                    |
| ¥       | FD         | U01=MT, VOL=A684RX, FILE=DATATOOL. JCL                                         |
| ¥       | FD         | U02= $\overline{DA}$ , FILE=USER01. DATATOOL. JCL, VOL=VOLOO1, TRK= $(2, 1)$ , |
|         |            | $DISP=CAT$ , $DRTY = (1, BLK, S)$                                              |
|         | FD         | $C01N = *$                                                                     |
|         |            | $RESTORE + IN=U01, OUT=U02$                                                    |
|         | <b>FIN</b> |                                                                                |
|         |            |                                                                                |
| ¥       | JEND       |                                                                                |
|         | JGEND.     |                                                                                |

図7.1 磁気テープ媒体からのローディング用ジョブ制御文例

7.1.2 DVD媒体からのローディング

DVD媒体から提供ジョブ制御文をローディングするためのジョブ制御文例を図7.2 に示す.下線部は修正 箇所であり,以下の部分である.

· JOB 名, パスワード, ジョブクラス, シスアウトクラス.

・装置名,インストール先のファイル名,ボリューム通し番号

|         | JOBG | GA                                                          |
|---------|------|-------------------------------------------------------------|
|         | JOB  | $\overline{?J}$ OB-N, PSW= $?$ , LIST= $(?, JD)$            |
| ¥STEP01 | EX   | $\overline{LIBE}$ , RSIZE= $\overline{1}024$                |
| ¥       | FD   | LIST=DA, VOL=WORK, TRK= $(10, 10)$ , SOUT=?                 |
|         | FD   | U01=DA, VOL=DVDVOL, FILE=DATATOOL. JCL                      |
| ¥       | FD   | UO2=DA, FILE=USERO1. DATATOOL. JCL, VOL=VOLOO1, TRK=(2, 1), |
|         |      | $DISP=CAT$ , $DRTY = (1, BLK, S)$                           |
|         | FD   | $C01N = *$                                                  |
|         |      | $RESTORE + IN=U01, OUT=U02$                                 |
|         | FIN  |                                                             |
| ¥,      |      |                                                             |
|         | JEND |                                                             |
|         |      |                                                             |

図7.2 DVD媒体からのローディング用ジョブ制御文例

[注意事項]

DVD媒体の内容はDASDに転送されていることが前提である.DVD媒体からDASDへの転送については, DVD適用手引書を参照されたい.

7.2 インストール用ジョブ制御文の修正

インストールするシステムに応じ,インストール用ジョブ制御文を修正する.

7.2.1 磁気テープ媒体からのインストール

磁気テープ媒体からインストールする場合のインストール用ジョブ制御文を図7.3に示す.提供ジョブ制 御文のメンバ名は"INSTALL"である.下線部は修正箇所であり,以下の部分である.

- ・JOB 名, パスワード, ジョブクラス, シスアウトクラス
- ・装置名,インストール先のファイル名,ボリューム通し番号

なお,当製品では簡易帳票出力機能用のモジュールしか提供していないため,ロードモジュールのインス トール先はSIMPLIA/TF-DATATOOL (V23L20)と同じライブラリでなければならず、認定ライブラリであって はならない.

また, SIMPLIA/TF-DATATOOL のインストールが完了しており, インストール確認時の提供テストデータが 使用可能な場合,第2ステップを実行する必要はない.

| ¥<br>JOBG GA                                                      |
|-------------------------------------------------------------------|
| ¥<br>JOB $\overline{?JOB-N}$ , $PSW=?, LIST=(?, JD)$              |
| $*********$ IOAD MODULE *****************                         |
| LIBE, RSIZE=1024<br>¥STEP01<br>EX                                 |
| LIST=DA, VOL=WORK, TRK= $(10, 10)$ , SOUT= $\frac{?}{?}$<br>FD    |
| UO1=MT, VOL=A684RX, FILE=DATATOOL. LOAD, DISP=RETAIN<br>FD        |
| 半半半<br>U02=DA, FILE=USER01. DATATOOL. LOAD<br>FD.                 |
| $FD$ $COIN = *$                                                   |
| RESTORE $+$ , IN=U01, OUT=U02                                     |
| <b>FIN</b>                                                        |
| ¥/                                                                |
| \********* TESTDATA *******************                           |
| ¥STEP02 EX LIBE, RSIZE=1024                                       |
| LIST=DA, VOL=WORK, TRK=(10, 10), SOUT=?<br>FD.                    |
| 半<br>半<br>半<br>UO1=MT, VOL=A684RX, FILE=DATATOOL. TESTDATA<br>FD. |
| U02=DA, FILE=USER01. DATATOOL. TESTDATA, VOL=VOLOO1,<br>FD.       |
| $DISP=CAT, TRK=(1, 1)$                                            |
| ¥<br>$COIN = *$<br>FD.                                            |
| $IN=U01.00T=U02$<br>COPY                                          |
| FIN                                                               |
| ¥/                                                                |
| ¥<br>JEND                                                         |
| ¥<br>JGEND                                                        |
|                                                                   |

図7.3 磁気テープ媒体からのインストール用ジョブ制御文

7.2.2 DVD媒体からのインストール

DVD媒体からインストールする場合のインストール用ジョブ制御文を図7.4に示す. 提供ジョブ制御文の メンバ名は"INSTALL2"である.下線部は修正箇所であり,以下の部分である.

- ・JOB 名, パスワード, ジョブクラス, シスアウトクラス
- ・装置名,インストール先のファイル名,ボリューム通し番号

なお,当製品では簡易帳票出力機能用のモジュールしか提供していないため,ロードモジュールのインス トール先はSIMPLIA/TF-DATATOOL(V23L20) と同じライブラリでなければならず,認定ライブラリであって はならない.

また, SIMPLIA/TF-DATATOOL のインストールが完了しており, インストール確認時の提供テストデータが 使用可能な場合,第2ステップを実行する必要はない.

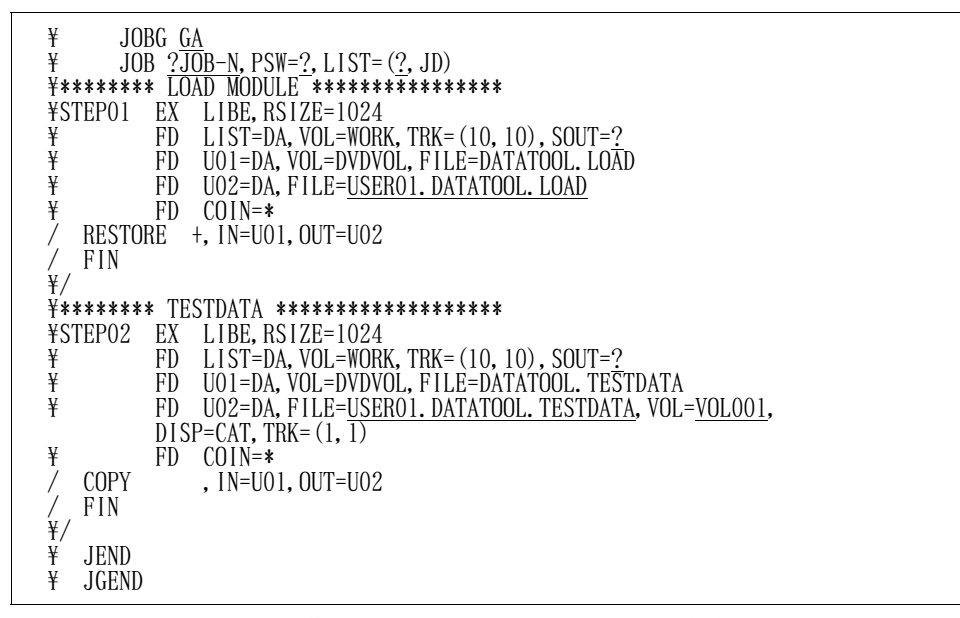

図7.4 DVD媒体からのインストール用ジョブ制御文

7.3 インストール用ジョブ制御文の実行

修正したインストール用ジョブ制御文を実行する.

7.4 コピー句解析情報ファイルの作成

コピー句解析情報ファイルを区分編成で作成する.

なお,SIMPLIA/TF-DATATOOL のインストールが完了している場合は,新たにコピー句解析情報ファイル を作成する必要はない.

スペース量は次の計算式で求める. このとき,DASD機種により表7.1 の係数をかける.

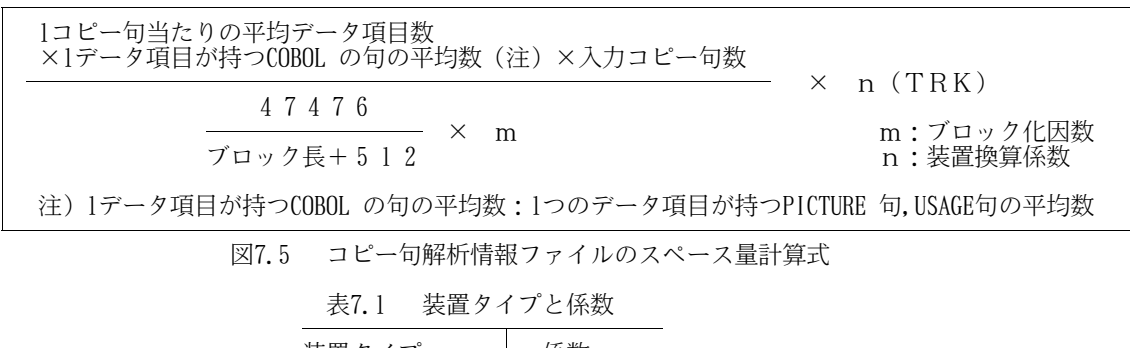

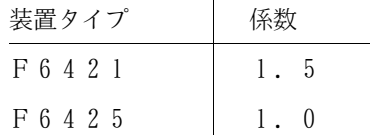

また、ディレクトリブロック数は次の計算式で求める(ディレクトリ形式:SHORTの場合).

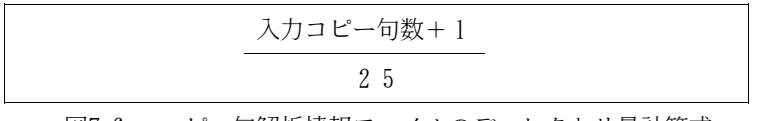

図7.6 コピー句解析情報ファイルのディレクトリ量計算式

- 7.5 コピー句解析出力機能用ジョブ制御文の作成
	- コピー句解析出力機能用ジョブ制御文は,提供ジョブ制御文のメンバ"JSMYF000"(図7.8)を修正して作成
	- する.下線部は修正箇所である.
		- ① TF-DATATOOL ロードモジュールライブラリを指定する.
		- ② COBOL85 ライブラリなどの必要プログラムのライブラリを指定する. ただし,認定ライブラリとなっている場合は,指定してはならない.なお,認定ライブラリの詳細は "システムプログラミング手引書"を参照されたい. ADJUSTライブラリには,動的結合用のトランジェントライブラリを指定すること.
		- ③ 解析対象となるコピー句が入っているライブラリを指定する.
		- 4 コピー句解析情報ファイルを指定する. ◆参照 → 表6.1 項番4
		- ⑤ 大量データ処理での処理性能向上のための最適ブロック長を指定する. 最適ブロック長は次の計算式で求める. なお,当ジョブ制御文ではDASD機種にF6425 を使用した場合の値を指定している. このため、同機種の場合は最適ブロック長の算出,修正は省略できる. その他の機種の場合,指定の値をそのまま使用すると性能劣化のおそれがあるため,必ず算出, 修正が必要である.

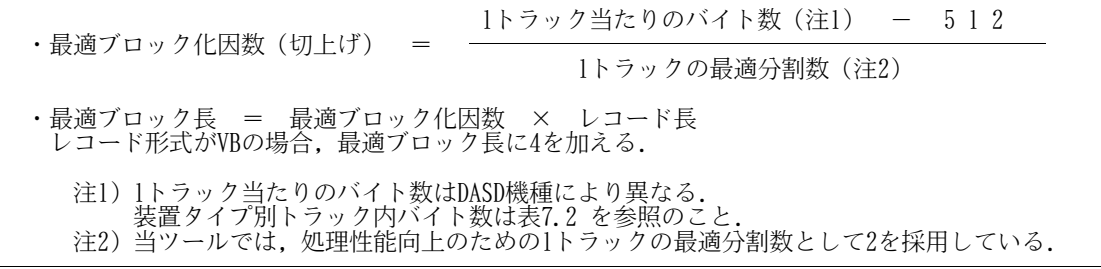

図7.7 最適ブロック長計算式

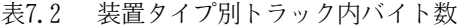

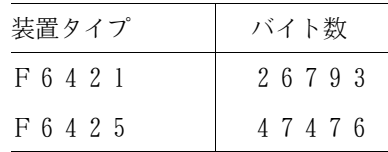

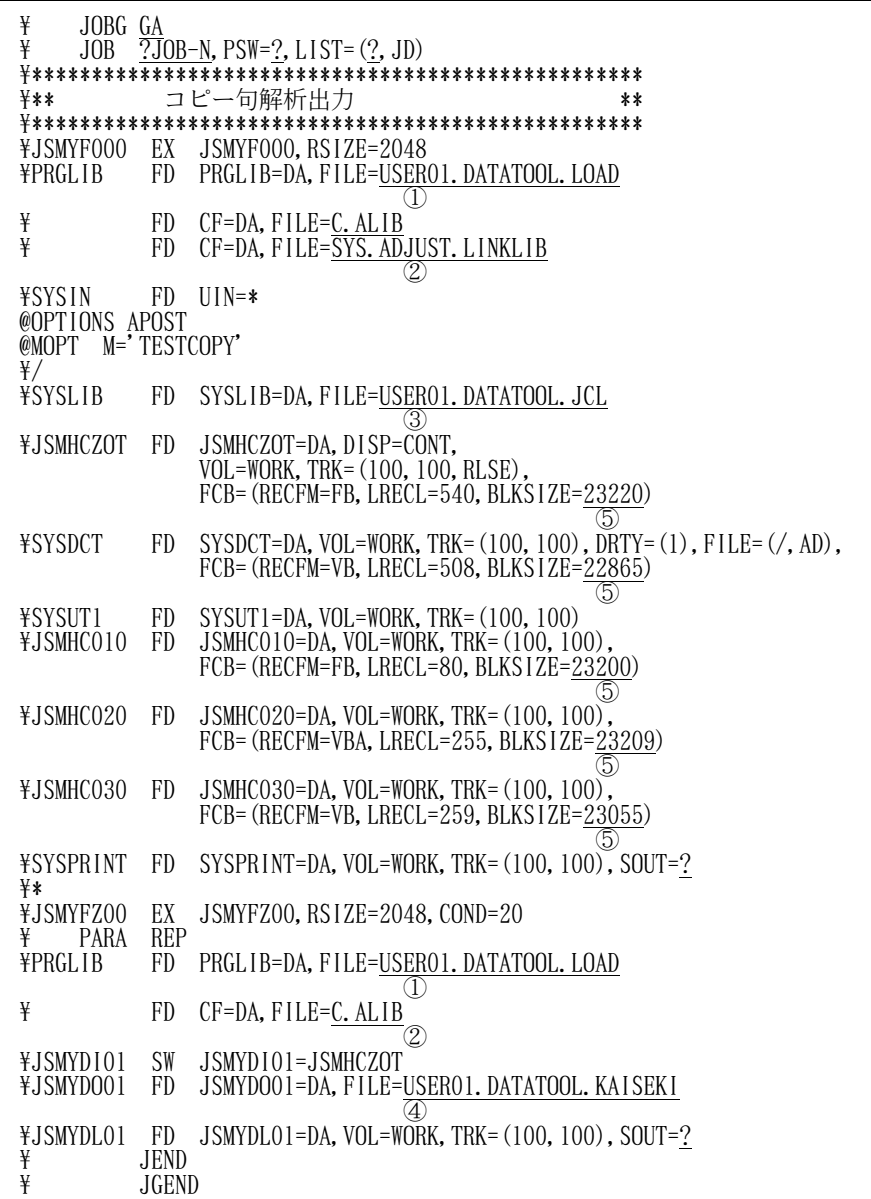

図7.8 コピー句解析出力機能用ジョブ制御文

7.6 簡易帳票出力機能用ジョブ制御文の作成

簡易帳票出力機能用ジョブ制御文は,提供ジョブ制御文のメンバ"JSMYPREP"(図7.9)を修正して作成する. 下線部は修正箇所である.

- ① TF-DATATOOL ロードモジュールライブラリを指定する.
- ② COBOL85 ライブラリなどの必要プログラムのライブラリを指定する. ただし,認定ライブラリとなっている場合は,指定してはならない.なお,認定ライブラリの詳細は "システムプログラミング手引書"を参照されたい.
- ③ コピー句解析情報ファイルを指定する. ◆参照 → 表6.1 項番4
- ④ 入力元のマスタファイルを指定する.
- ⑤ 大量データ処理での処理性能向上のための最適ブロック長を指定する. 最適ブロック長の計算式は図7.7 を参照のこと. なお,当ジョブ制御文ではDASD機種にF6425 を使用した場合の値を指定している. このため,同機種の場合は最適ブロック長の算出,修正は省略できる. その他の機種の場合,指定の値をそのまま使用すると性能劣化のおそれがあるため,必ず算出, 修正が必要である.

| ¥<br>¥                            | JOBG GA<br>JOB.  | $\overline{?J}$ OB-N, PSW= $?$ , LIST= $(?, JD)$                                                                         |
|-----------------------------------|------------------|----------------------------------------------------------------------------------------------------|
| *****************                 |                  | *******************************                                                                                          |
| ¥**                               |                  | 簡易帳票出力<br>**                                                                                                    |
|                                   |                  |                                                                                                    |
| ¥JSMYP000 EX<br><b>PARA</b><br>¥  |                  | JSMYP000, RSIZE=2048<br>PREFIX(1)                                                                                        |
| <b>\PRGLIB</b>                    | FD               | PRGLIB=DA, FILE=USER01. DATATOOL. LOAD                                                                                   |
| ¥                                 | FD.              | U<br>$CF=DA$ , $FILE=C$ . $ALIB$                                                                                         |
| ¥JSMYDM01 FD                      |                  | JSMYDMO1=DA, FILE=USERO1. DATATOOL. KAISEKI                                                                              |
| ¥MST                              | FD.              | 3)<br>MST=DA, FILE=USER01. DATATOOL. TESTDATA                                                                            |
| ¥REP                              | FD               | $\scriptstyle{(4)}$<br>REP=DA, VOL=WORK, TRK= $(10, 10)$ , SOUT=?,<br>$FCB = (RECFM = FB, LRECL = 401, BLKSIZE = 22857)$ |
| ¥JSMYLO01 FD<br>¥SYSIN<br>FILE    | FD<br><b>MST</b> | .b.<br>JSMYLOO1=DA, VOL=WORK, TRK= $(10, 10)$ , SOUT=?<br>$SYSIN = *$                                                    |
| COPY TESTCOPY<br>END-CP<br>END-FL |                  |                                                                                                    |
| REP<br><b>FILE</b>                |                  |                                                                                                    |
| TITLE                             |                  | L=4 50'簡易帳票出力機能確認'                                                                                                    |
| COPY                              | <b>TESTCOPY</b>  | 100 DATE PAGE                                                                                                    |
|                                   |                  | DETAIL L=6 20<br>テスト項目0<br>゛テスト項目<br>-1                                                                                  |
|                                   | DETAIL L=6       | 22<br>'テスト項目<br>テスト項目0<br>$\overline{4}$<br>$\left( \right)$                                                             |
|                                   | TAIL L=6         | 33<br>$\overline{7}$<br>テスト項目0<br>'テスト項目<br>$7^{\,\prime}$<br>$\theta$                                                   |
|                                   | TAIL L=6 53      | 2,<br>テスト項目0<br>$\overline{c}$<br>テスト項目<br>$\theta$<br>テスト項目05'<br>テスト項目05<br>DETAIL L=6 55                              |
|                                   |                  | 8<br>テスト項目08'<br>DETAIL L=6 66 テスト項目 0                                                                                   |
|                                   |                  | TOTAL EOF L=+3 6<br>合計'<br>テスト項目 0<br>1 テスト項目02                                                                          |
| $END-CP$                          |                  |                                                                                                    |
| END-FL<br><b>END</b>              |                  |                                                                                                    |
| ¥/                                |                  |                                                                                                    |
| ¥<br><b>JEND</b>                  |                  |                                                                                                    |
| ¥                                 | JGEND            |                                                                                                    |

図7.9 簡易帳票機能用ジョブ制御文

7.7 コピー句解析出力機能の実行と確認

SIMPLIA/TF-DATATOOL のインストールが完了しており,インストール確認時のコピー句解析情報ファイル (メンバ名:TESTCOPY)が使用可能な場合,この機能を実行する必要はなく,以降の実行および確認にお いては,SIMPLIA/TF-DATATOOL のインストール確認時に作成したコピー句解析情報ファイルを使用すれば よい.

ただし,当オプションを追加で導入する場合で,SIMPLIA/TF-DATATOOL のインストール確認時のコピー句 解析情報ファイルを使用できない場合,7.5 で作成したコピー句解析出力機能用ジョブ制御文を実行する.

以下のとおりに実行し,正常に処理されればコピー句解析出力機能のインストールは完了である.

a)実行手順

提供ジョブ制御文の中にテスト用のコピー句が入っている. (メンバ名:TESTCOPY)

そのコピー句を入力として実行する.以下にその手順を示す.

- ① ジョブ制御文を修正する.説明以外の箇所は"7.5 コピー句解析出力機能用ジョブ制御文の作 成"で修正した内容と同様である. ◆参照 → 7.5
	- SYSIN 制御文は,インストールしたものをそのまま使用する.修正してしまった場合は, 図7.8 のとおりに修正する.
	- SYSLIB FD 文に,提供ジョブ制御文のファイル名を指定する.
- ② 実行する.
- b)確認方法

以下の項目を確認する.

- ① プログラム"JSMYF000"と"JSMYFZ00"が共に完了コード10で終了する.
- ② JSMYDOO1 FD 文で指定したコピー句解析情報ファイルに, メンバ"TESTCOPY"が作成される.
- もし,結果に異常がある場合は,ジョブ制御文に修正ミスがないか7.5 の作業を再確認する.
- 7.8 簡易帳票出力機能の実行と確認
	- 7.6 で作成した簡易帳票出力機能用ジョブ制御文を実行する.以下のとおりに実行し,正常に処理されれ ば簡易帳票出力機能のインストールは完了である.
		- a)実行手順

提供ジョブ制御文の中のテスト用コピー句(メンバ名:TESTCOPY)を基にコピー句解析出力機能を 実行した後のコピー句解析情報ファイル(◆参照 → 7.7)と提供テストデータを使用して実行 する.

以下にその手順を示す.

- ① ジョブ制御文を修正する.説明以外の箇所は"7.6 簡易帳票出力機能用ジョブ制御文の作成" で修正した内容と同様である. ◆参照 → 7.6
	- SYSIN 制御文は,インストールしたものをそのまま使用する.修正してしまった場合は, 図7.9 のとおりに修正する.
	- MST FD 文に,提供テストデータ (DATATOOL.TESTDATA)のファイル名を指定する.
	- JSMYDM01 FD 文に,7.7 でメンバ"TESTCOPY"を作成済みのコピー句解析情報ファイルの ファイル名を指定する.
- ② 実行する.
- b)確認方法

以下の項目を確認する.

- ① プログラム"JSMYP000"が完了コード10で終了する.
- ② REP FD 文で指定した出力先に,簡易帳票(図7.10)が出力される.
- もし,結果に異常がある場合は,ジョブ制御文に修正ミスがないか7.6 の作業を再確認する.

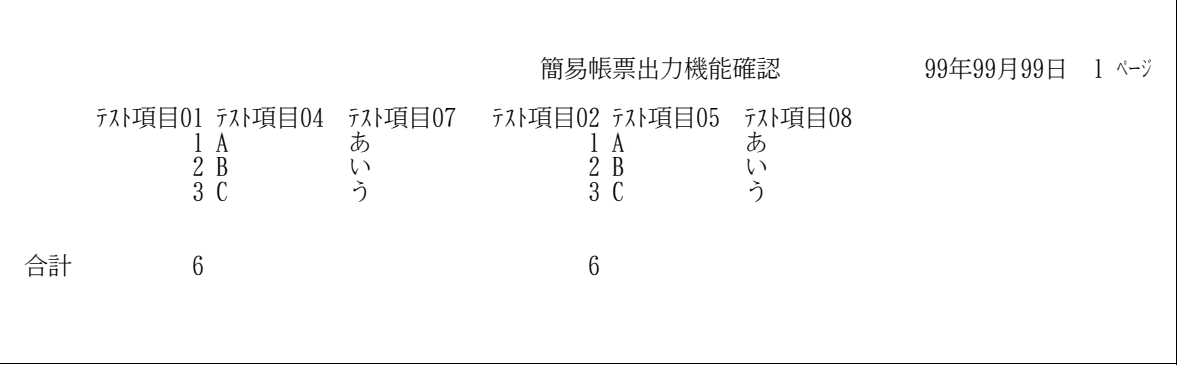

図7.10 簡易帳票